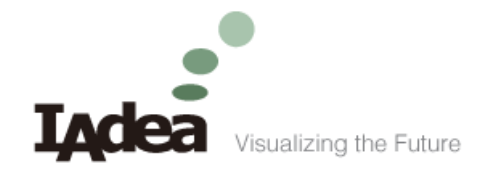

# SignApps Express Customized Template Services

### Complete the customized template service request in just a few steps

- 1. Provides the detail dimensions of the layout.
- 2. Indicate the content type for each zone. Current available content types are:
	- G: general content type such as video, image, PowerPoint, and widget
	- T: ticker content type which can accept text or widget
	- L: logo content type which can accept image and always place on top of all layouts
	- I : input box which allows user to type text on it
- 3. Submit above information to your IAdea sales representative to obtain a quotation, the customize template service starts at \$50 per template.
- 4. Upon complete of template creation, you will be receiving a .tsk template file. Copy this file to SignApps Express' template folder under program files folder. (Open the file explorer then copy and paste this path %PROGRAMFILES(x86)%\SignApps Express\Templates).

## Appendix

## Layout dimension and content type example

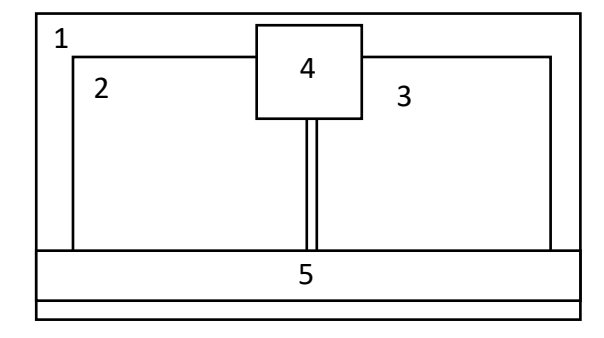

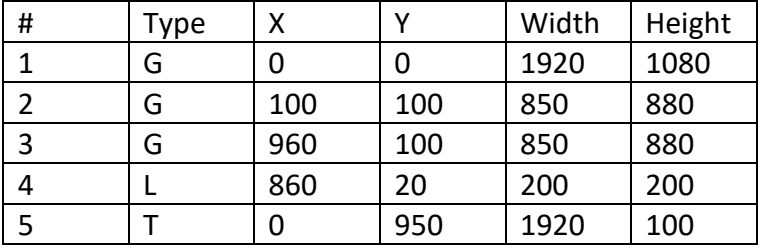

#### Locate template folder

1. Press windows key + E from your keyboard to bring up file explorer

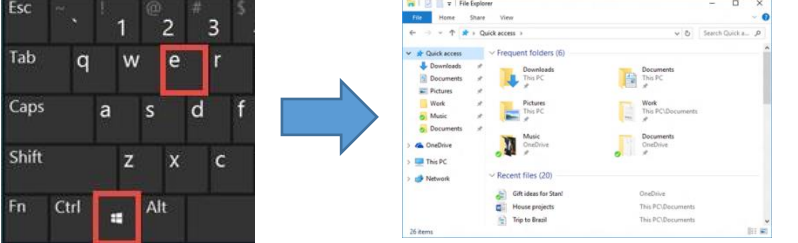

2. Copy and paste **%PROGRAMFILES(x86)%\SignApps Express\Templates** to file path

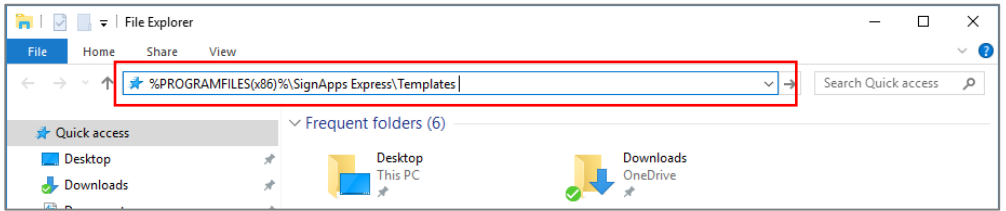